### **Cómo registrarse en ESP:**

- a. Acceda al sitio web del ESP en: [www.etimesheets.ihss.ca.gov.](http://www.etimesheets.ihss.ca.gov/)
- b. Seleccione "Regístrese aquí" y siga los pasos.
- c. Ingrese su nombre, fecha de nacimiento, número de caso de 7 dígitos y los últimos 4 dígitos de su Número de Seguro Social.
- d. Creé su nombre de usuario y contraseña e introduzca su correo electrónico.

## **NOMBRE DE USUARIO:** \_\_\_\_\_\_\_\_\_\_\_\_\_\_\_\_\_ **CONTRASEÑA:**\_\_\_\_\_\_\_\_\_\_\_\_\_\_\_\_\_\_\_\_

## **NOTA: NUNCA DEBE COMPARTIR SU NOMBRE DE USUARIO Y CONTRASEÑA O LAS RESPUESTAS A SUS PREGUNTAS DE SEGURIDAD CON NADIE.**

- e. Seleccione 3 preguntas de seguridad y las respuestas a sus preguntas. Las respuestas a estas preguntas deben ser algo que pueda recordar. Una vez que haya terminado los pasos de registración, recibirá un correo electrónico con un enlace seguro para completar la registración. El enlace en el correo electrónico es válido por un corto tiempo. Debe hacer clic en el enlace del correo electrónico para poder utilizar el ESP. Si el enlace caduco, tendrá que registrarse de nuevo.
- f. Una vez que se haya registrado, podrá enviar y aprobar hojas de tiempo muy fácilmente.

# **NOTA: Si necesita ayuda llame al centro de ayuda del IHSS al (866) 376-7066. Los agentes están disponibles en el servicio de asistencia de lunes a viernes de 8 am a 5pm.**

### **Cómo aprobar hojas de tiempo en ESP:**

- a. Recibirá una notificación por correo electrónico que su proveedor ha enviado una hoja de tiempo electrónica.
- b. Inicie sesión en [www.etimesheets.ihss.ca.gov](http://www.etimesheets.ihss.ca.gov/) usando su nombre de usuario y contraseña.
- c. Verá un mensaje en rojo bajo el nombre de su proveedor que dice, "**1 Hoja de tiempo para revisar**." Para revisar la hoja de tiempo, haga clic en el nombre del proveedor.
- d. El sistema le llevará a la hoja de tiempo que debe revisarse. Si hay varias hojas de tiempo que necesitan aprobación, tendrá que seleccionar el período de pago que desea revisar primero.
- e. Debe revisar la información ingresada en la hoja de tiempo, las horas trabajadas para cada semana laboral.
- f. Una vez revisada, haga clic en el botón **Aprobar la hoja de tiempo**.
- g. Lea la Declaración y haga clic en la casilla de verificación que dice que está de acuerdo con los términos de la Declaración.
- h. Una vez que esté seguro de que la hoja de tiempo es verdadera y correcta, puede seleccionar el botón **Firmar electrónicamente la hoja de tiempo y enviar para el pago**.

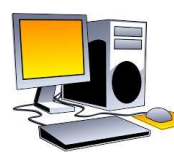

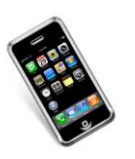

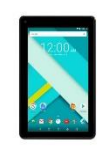

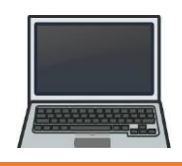

Recipient (Spanish)

#### **Cómo registrarse en TTS:**

- a. Marque **(833) DIAL-EVV** o **(833) 342-5388** para TTS.
- b. Seleccione **3** para la registración.
- c. Ingrese su código de registro de 6 dígitos (que se le enviamos por correo), su número de caso de 7 dígitos y su fecha de nacimiento.

**NOTA: Si no tiene su Código de Registro, puede comunicarse con la oficina de IHSS de su condado o con el centro de ayuda del IHSS al (866) 376-7066 para obtener ayuda. Los agentes están disponibles en el servicio de asistencia de lunes a viernes de 8 am a 5pm.**

d. Establezca su código de acceso de 4 dígitos ingresándolo en tu teclado.

**CODIGO: \_\_\_\_\_\_\_\_\_\_\_\_\_\_\_\_\_\_\_\_\_\_\_\_\_\_\_\_\_\_\_\_\_**

**NOTA: NUNCA DEBE COMPARTIR SU CÓDIGO DE ACCESO CON NADIE.** 

## **Cómo aprobar hojas de tiempo en TTS:**

- a. El TTS le llamará cuando tenga una hoja de tiempo para revisar. Si tiene un identificador de llamada, se mostrará (833) 342-5388. Si se pierde la llamada, o no desea esperar para recibir una llamada, puede llamar al TTS al (833) DIAL-EVV o (833) 342-5388 en cualquier momento.
- b. Inicie sesión con su número de beneficiario de 7 dígitos y su código de acceso de 4 dígitos.
- c. Una vez que inicie sesión, seleccione **1** para revisar las hojas de tiempo pendientes desde el menú de actividades.
- d. El TTS le dirá qué proveedor y período de pago está revisando.
- e. Usted puede elegir para revisar las horas diarias, horas semanales o total de horas.
- f. Debe revisar la información ingresada en la hoja de tiempo, las horas trabajadas para cada semana laboral.
- g. Después de que haya completado la revisión de la hoja de tiempo usted puede aprobar la hoja de tiempo de su proveedor oprimiendo el **1**.
- h. El TTS le leerá la Declaración. Si está seguro de que la información ingresada en la hoja de tiempo es verdadera y correcta, usted necesitará ingresar los 4 dígitos de su código de acceso seguido por la tecla # para completar la aprobación de la hoja de tiempo.
- i. Una vez que apruebe su hoja de tiempo, puede solicitar que se le envíe una copia en papel.

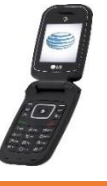

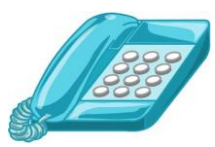

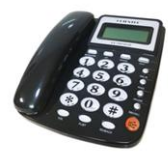

Recipient (Spanish)